KPMG Experienced Hire Recruiting and Senior Talent Acquisition

Technical Support Guide

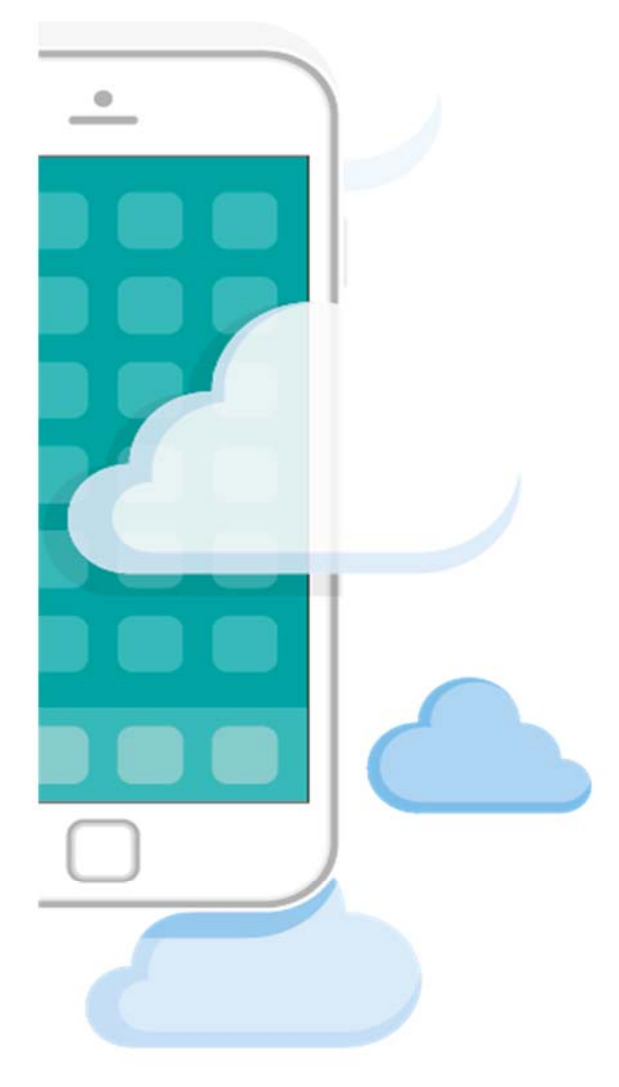

# **Table of Contents**

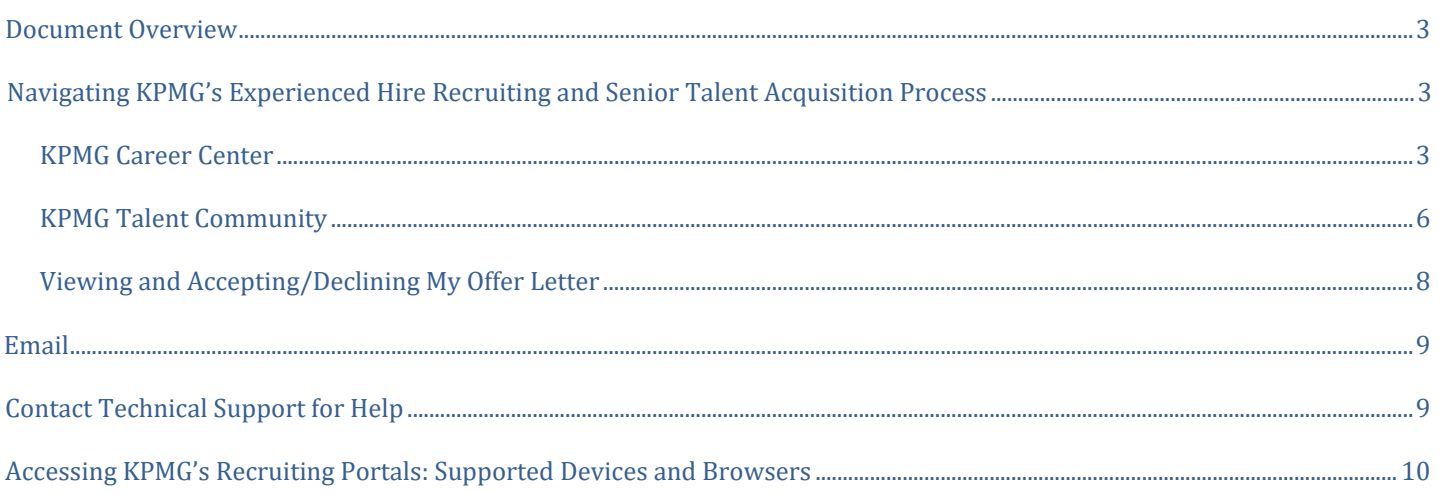

## <span id="page-2-0"></span>**Document Overview**

Welcome to the KPMG Technical Support document for Experienced Hire Recruiting and Senior Talent Acquisition. We are committed to making the electronic recruiting process as seamless as possible for our users and as a result, this document describes the major system components of the Recruiting process and is intended to help guide our users along the way.

KPMG Recruiting leverages the following system components:

### **KPMG Talent Community KPMG Offer Portal**

The section below outlines each of the major system components and provides a brief description of each component so that users can easily navigate through the Recruiting Process.

### **Navigating KPMG's Experienced Hire Recruiting and Senior Talent Acquisition Process**

### **KPMG Career Center**

The KPMG Career Center is a place where users can explore a wealth of informative content about KPMG. Specifically, users can learn about KPMG's business areas, firm culture, benefits, and news. Additionally, this is a place where users can follow KPMG on social media channels, view upcoming events, and search our current open positions.

The Link to the KPMG Career Center is: http://us-jobs.kpmg.com/.

Provided below are screenshots of the KPMG Career Center.

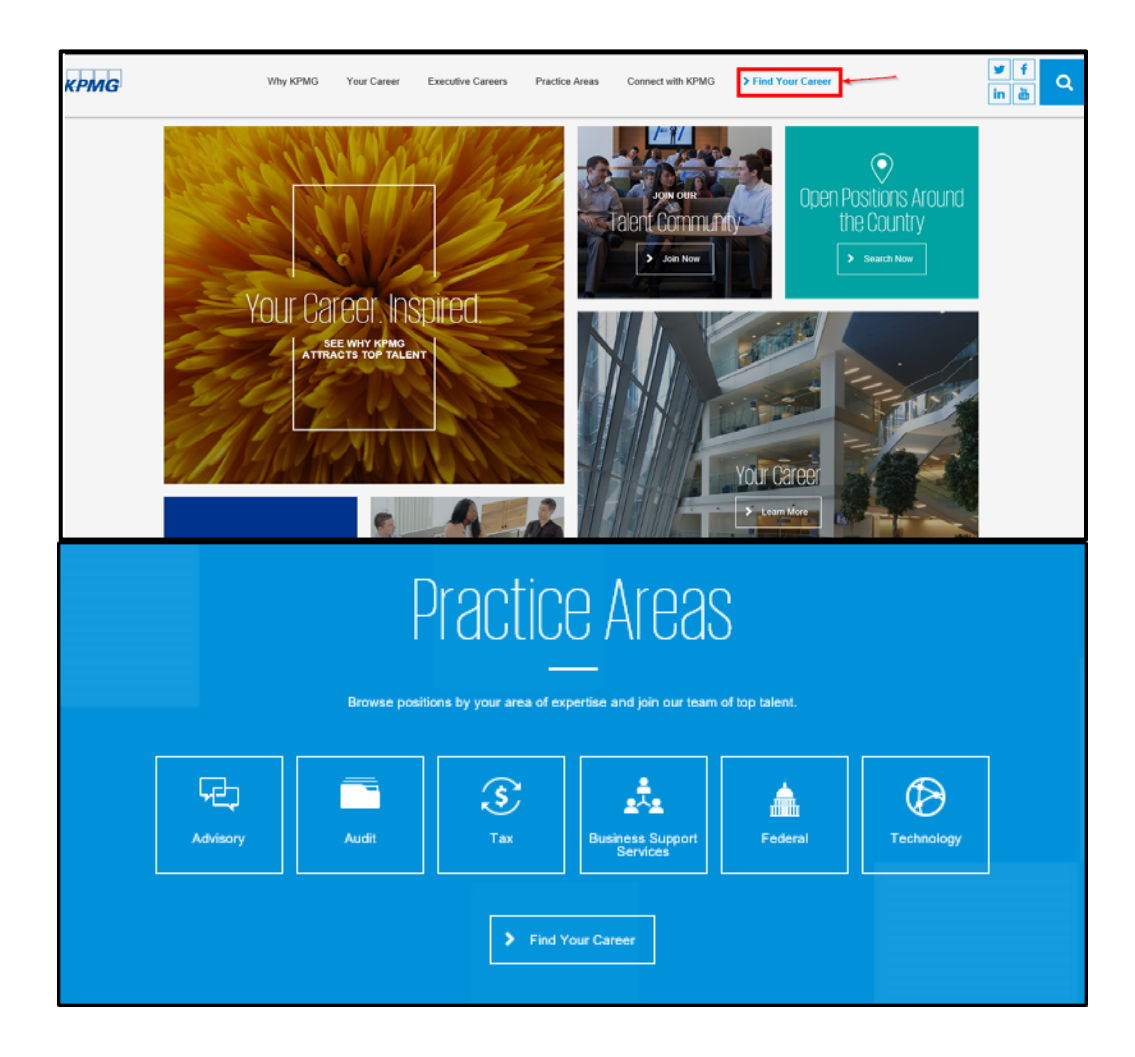

### **KPMG Career Center KPMG Application Portal**

To search for positions that appeal to you, simply click on the Find Your Career link, highlighted in the picture above. You will have the option to search by Practice Area, KPMG Office Location and/or Keyword or Job ID, as pictured below.

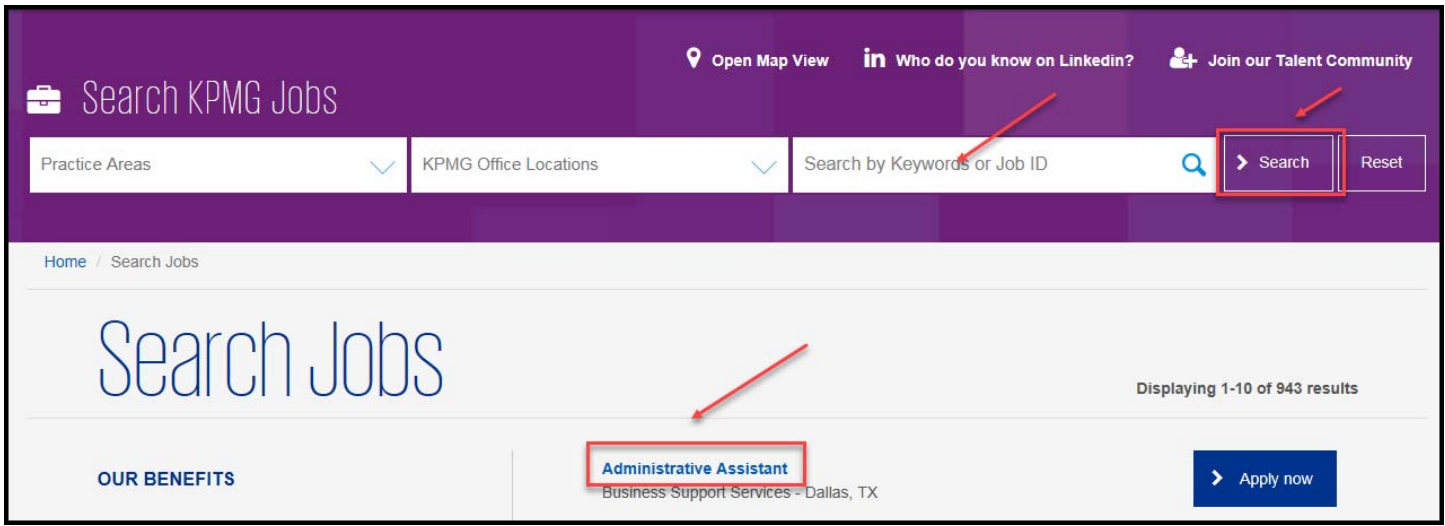

Upon clicking on the jobs name you will be taken to the job description were you can review the content and make sure that your skills and interests fit the responsibilities and qualifications of the job.

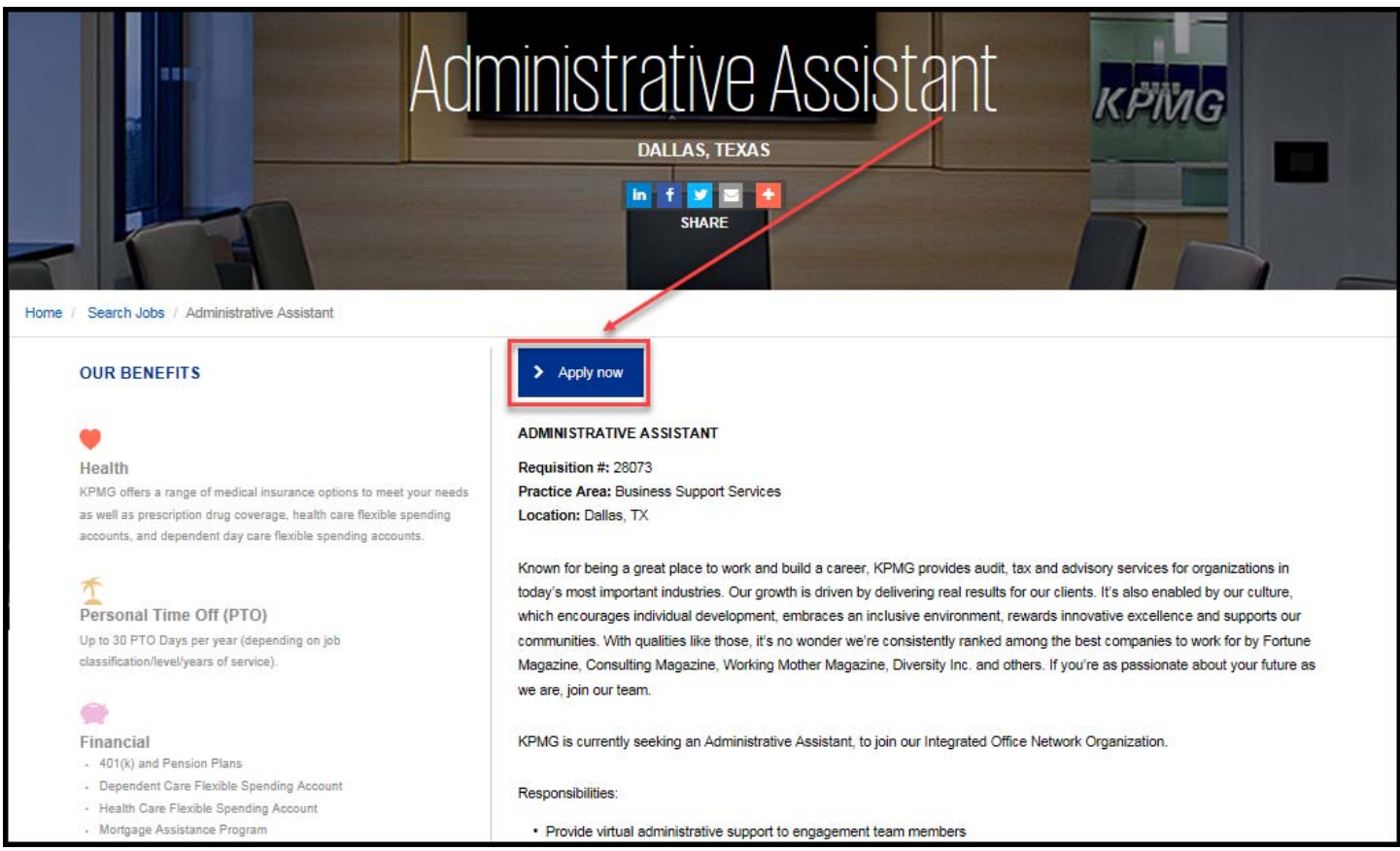

Upon clicking Apply, you will be prompted to enter your email address and then enter or verify the minimum information needed to submit your resume for consideration. Once the necessary information has been verified, your submission will automatically be recorded in our system.

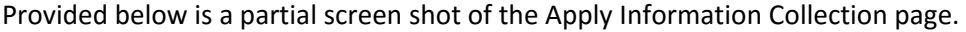

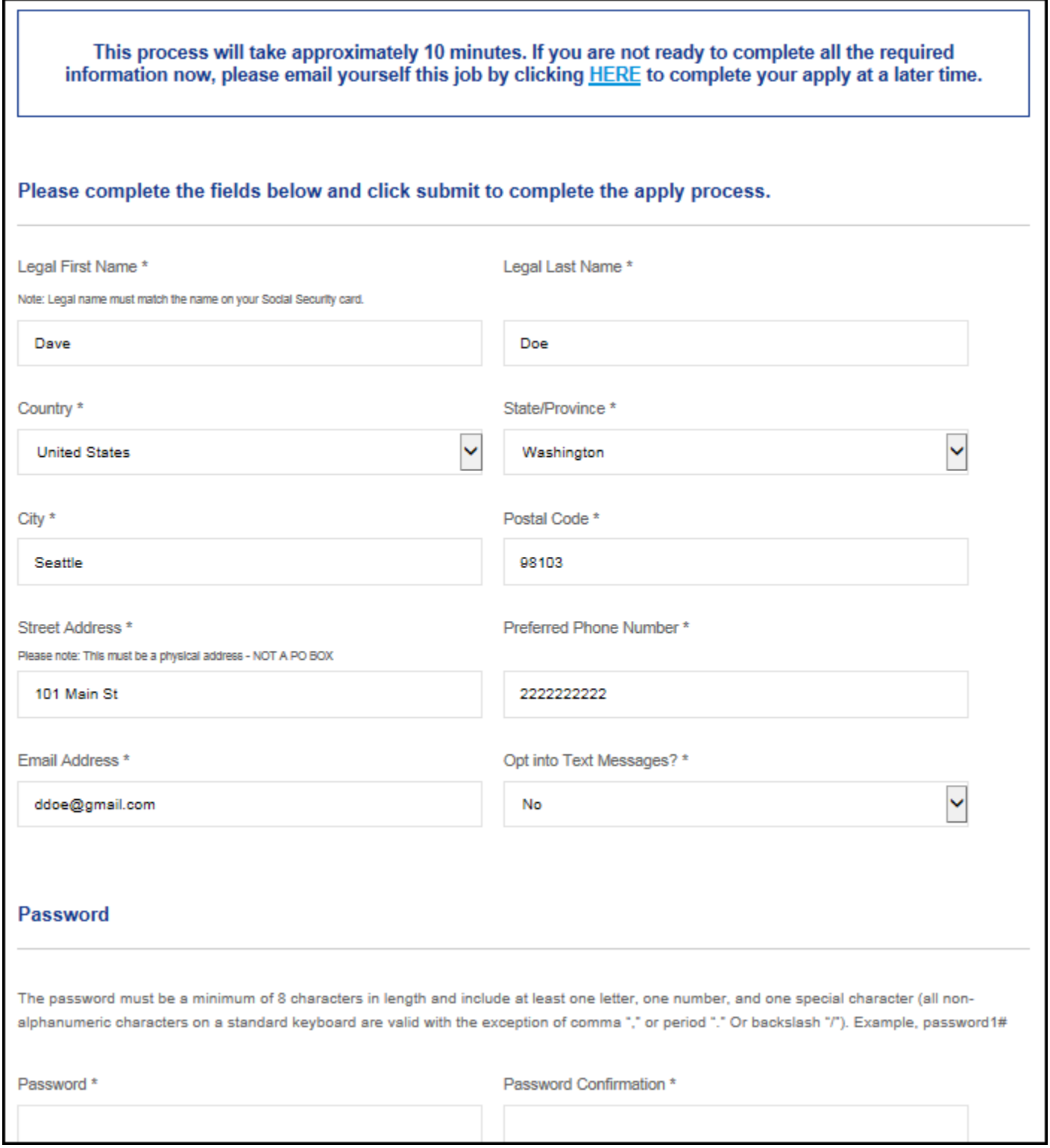

**Note:** Users can "APPLY" through a number of avenues, including a posting on a Job Board or by searching the KPMG Career Center. In all cases, you will be prompted to enter or verify the minimum information necessary to submit your resume for consideration for open positions.

## <span id="page-5-0"></span>**KPMG Talent Community**

If you have not already done so, we encourage you to join our KPMG Talent Community. The KPMG Talent Community is set up to provide Talent Community members with the ability to manage their profile, set up job agents, and keep track of positions they've applied to. In order to provide a customized experience and to allow you to maintain your individual information, you are required to provide your email address and a password to join and access the Talent Community. The first time you enter the Talent Community, you will be prompted to create a password and provide the minimal information necessary to customize your experience.

The Link to the KPMG Talent Community is: https://us-talentcommunity.kpmg.com/tc.

In the Talent Community you can edit your profile, create a job agent and review previously submitted jobs. To edit your Talent Community Member Profile, simply click "Edit Profile", make the desired updates, and click Submit.

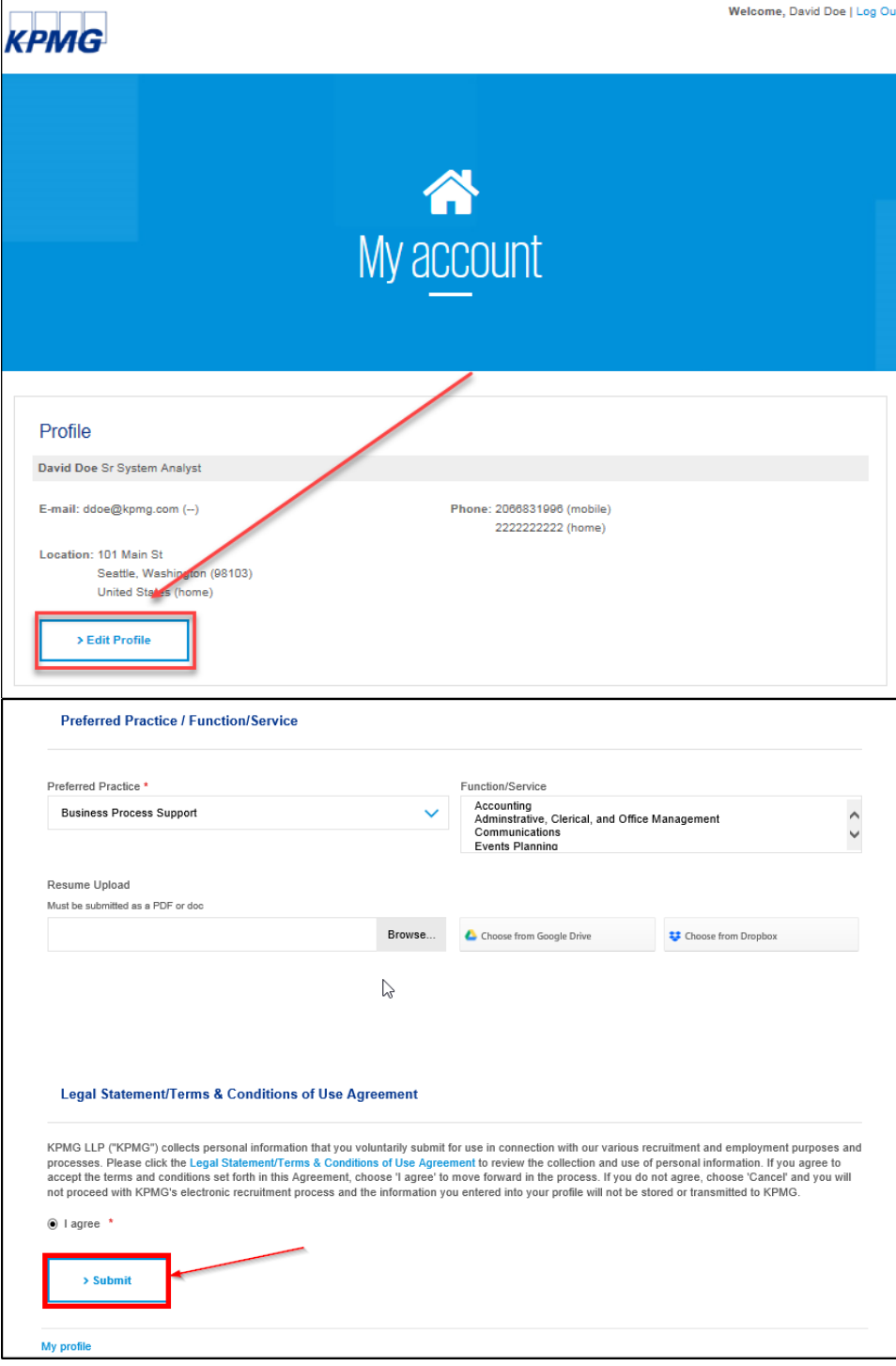

Users also have the capability to Create, Edit, and Delete Job Alerts. Creating a Job Alert or multiple alerts will trigger email notifications to the user on a weekly or monthly basis for jobs matching the criteria the user defines. To create a Job Alert, simply click "Create Job Search Agent", define the agent criteria and click "Save" (see image below).

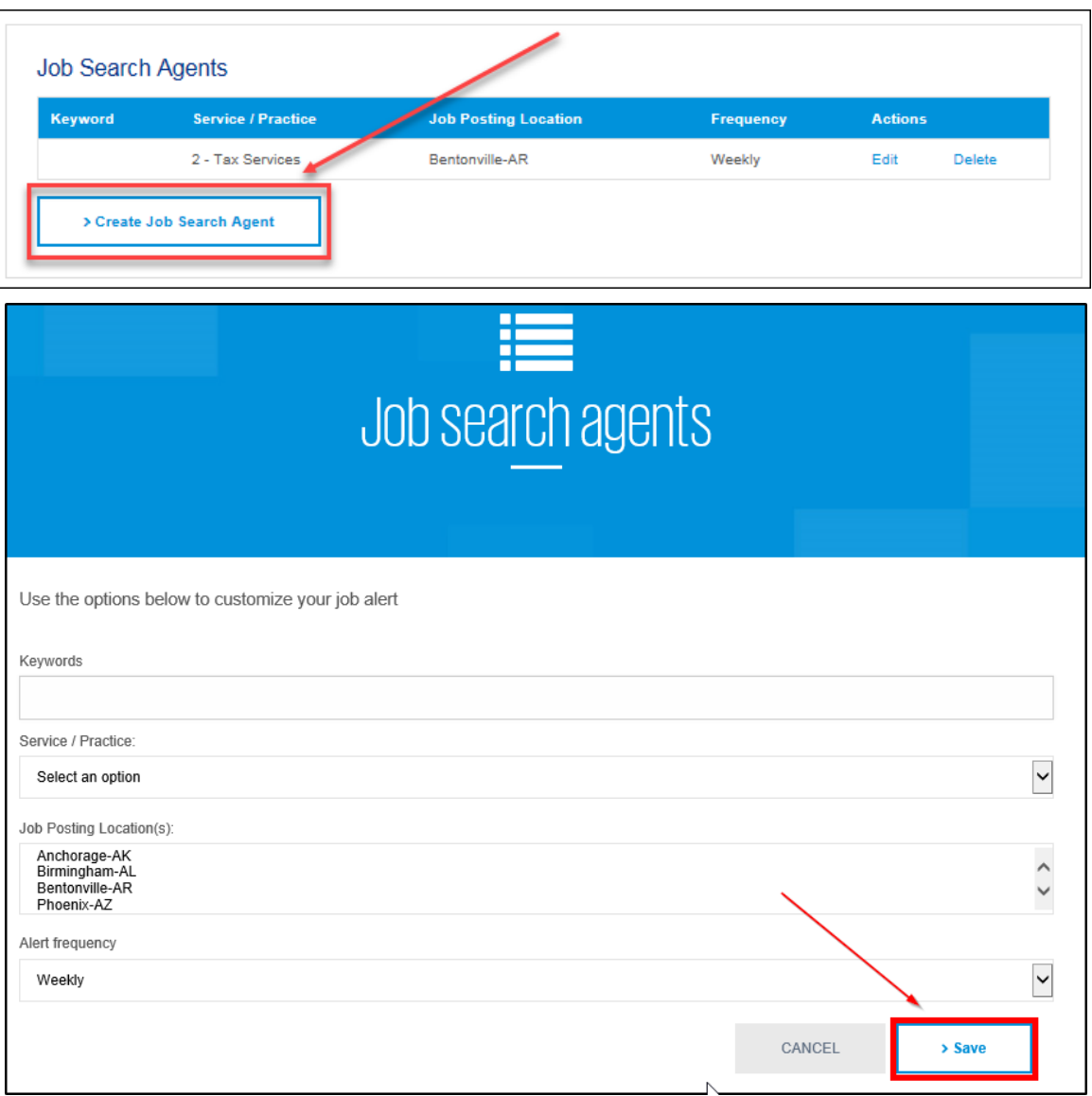

Users can also review jobs they have applied to in the Jobs I've Applied To section. An example screenshot of this section is below.

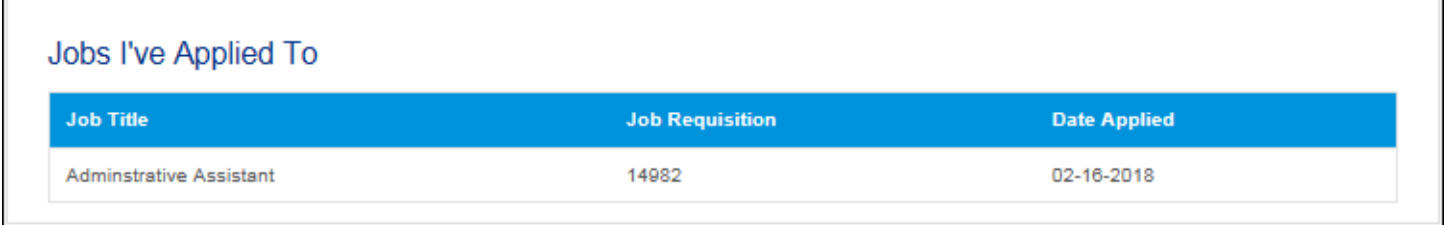

### <span id="page-7-0"></span>**KPMG Online Application**

The KPMG Online Application portal is where candidates will complete the KPMG Online Application form, if contacted by a Recruiter. Once the candidate submits the Online Application form, the respective recruiter will receive the completed form in an electronic PDF format. The information collected will be used, with consent, to initiate a background check and ultimately will become a part of the candidate's employee personnel file, should the candidate be selected for a position with KPMG. Provided below is a screen shot of the KPMG Online Application Portal:

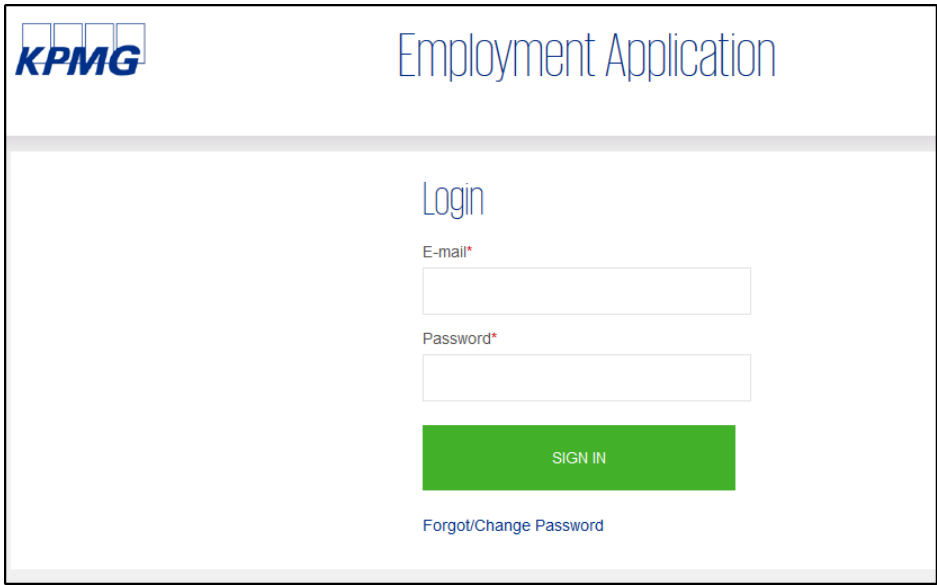

If you are attempting to login to complete or update the Online Application Form and receive an error message stating that **"The username or password may be incorrect, or access might be restricted"**, please contact your Recruiter. Once you have submitted an Application, the form becomes locked for editing and the recruiter must release the Application form for editing.

If you are attempting to login to complete or update the Online Application form and receive an error message stating that the **"Username and Password are invalid"** and you would like to reset your password, select the "Forgot/Change Password? link. Next, enter your user name and click Submit.

When creating your password, the password must be a minimum of 8 characters in length and include at least one letter, one number, and one special character (all non-alphanumeric characters on a standard keyboard are valid with the exception of comma "," or period "." or backslash "\") (e.g., password1#).

Finally, when entering your username and password, it is important to ensure that there are no additional spaces at the beginning or end of your entry. If there are additional spaces, your login information will not be recognized and the "invalid" error will occur.

Should you experience further technical difficulty, please reference the Contact Technical Support section to email a System Administrator and we will assist in answering your questions in a timely manner.

### **Viewing and Accepting/Declining My Offer Letter**

The KPMG Offer Letter portal is where candidates will review their offer letter and electronically inform KPMG of their decision by accepting or declining their offer, should the candidate receive an offer letter from KPMG. To login to the Offer Letter portal, the candidate will use the same user ID and password that was used for the Online Application.

<span id="page-8-0"></span>Provided below is a screenshot of the KPMG Offer Letter portal login screen.

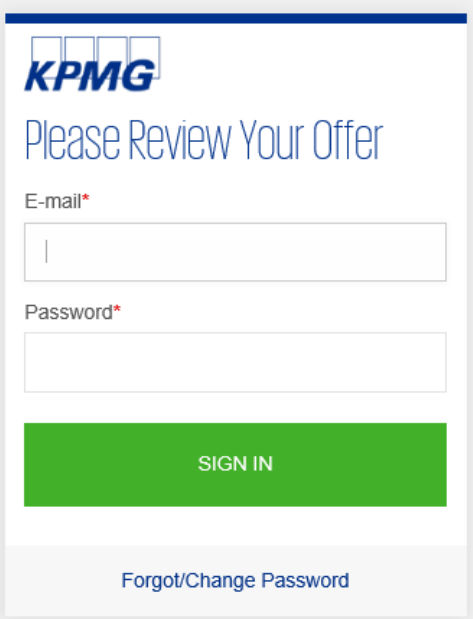

If attempting to login to review an offer letter and receive an error message stating that **"Username and Password are invalid"** and you would like to reset your password, select the "Forgot/Change Password" link and follow the prompts.

If attempting to accept the offer and upon clicking Accept, nothing happens, first, review the supported devices and browsers section to ensure you are using a supported device and/or browser. Second, try closing your internet browser completely and re-open the browser. Third, try clearing your computers cookies and cache before launching a new session of your web browser. Finally, if feasible, try accepting/declining from another computer if the above approach does not work.

Should you experience further technical difficulty, please reference the Contact Technical Support section to email a System Administrator and we will assist in answering your questions in a timely manner.

# **Email**

Our recruiting systems make significant use of email as a means of communicating; due to the variety of mail systems, it may be necessary to check your SPAM or Junk folder if you do not receive an expected email.

# **Contact Technical Support for Help**

Should you experience technical difficulty, please contact the KPMG Experienced Hire Recruiting Technical Support Help Desk at<mailto:us-hrscatsadmin@kpmg.com> and a System Administrator will assist in answering your questions in a timely manner.

### **Accessing KPMG's Recruiting Portals: Supported Devices and Browsers**

As KPMG Experienced Hire Recruiting and Senior Talent Acquisition utilizes multiple technologies to optimize the Recruiting process, it is critical to ensure users are using compatible devices and web browsers. KPMG's Recruiting technologies support the latest versions of Internet Explorer, Mozilla Firefox, Apple Safari, and Google Chrome. In regard to devices, our technologies support most Desktop/Laptops, IPhones and IPads, Android phones and Tablets, Windows phones and Tablets. If you are using another device and/or web browser and are experiencing technical difficulty, please try one of the supported devices and web browsers listed above.